# Temat 20. Animacje w programie Baltie

# **Cele edukacyjne**

- Utrwalenie i rozszerzenie wiedzy dotyczącej zasad tworzenia programów komputerowych przy użyciu programu edukacyjnego Baltie.
- Poznanie możliwości zmiany własności czarodzieja Baltiego.
- • Poznanie możliwości tworzenia animacji w programie Baltie, w tym definiowania animowanego przedmiotu.
- Kształtowanie umiejętności logicznego myślenia i wyobraźni twórczej.
- • Korzystanie z **Pomocy** dostępnej w programach.

# **Proponowany czas realizacji – 6 godz.**

# **Wskazówki metodyczne**

- W tym temacie uczniowie kontynuują pracę w trybie **Programowanie (Nowicjusz)**, ale będą także tworzyć programy w trybie **Programowanie** (**Zaawansowany)**. Głównie będą to programy z elementami animacji.
- Temat rozpoczynamy od omówienia właściwości Baltiego, które są przydatne podczas tworzenia programów. Uczniowie będą poznawać te właściwości sukcesywnie, stosując je w ćwiczeniach i adaniach.
- Na pierwszej lekcji z tego tematu uczniowie tworzą proste animacje w trybie **Programowanie** (**Nowicjusz**). W omawianych przykładach korzystają z możliwości powtarzania poleceń. Tworzą m.in. animację, w której zmieniają wygląd postaci i animację poruszania przedmiotem na scenie.
- Na drugiej lekcji uczniowie poznają, w jaki sposób można zmienić pozycję Baltiego, ustalając współrzędne pola. Należy pokazać uczniom na kilku przykładach, w jaki sposób określa się pozycję Baltiego (wiersz i kolumnę). Dla niektórych uczniów może to być trudne zagadnienie.
- W punkcie 4. tematu omawiamy tworzenie złożonych animacji w trybie **Programowanie** (**Zaawansowany**). Ćwiczenia z tego punktu uczniowie powinni wykonywać w kolejności podanej w podręczniku, analizując równocześnie odpowiednie przykłady, ponieważ w kolejnych ćwiczeniach uczniowie uzupełniają ćwiczenia wykonane wcześniej.
- • Aby uczniowie radzili sobie z wykonywaniem ćwiczeń i zadań, należy dokładnie wyjaśniać poszczególne przykłady. Jeśli uczniowie na początku zrozumieją poszczególne zasady tworzenia animacji, np. na czym polega definiowanie animowanego przedmiotu, zmienianie położenia animowanego przedmiotu czy określanie kolejności odtwarzania animacji, będą skuteczniej i z większym zaangażowaniem wykonywali kolejne ćwiczenia i zadania.
- Jeśli uczniowie zrozumieją podstawowe zasady przygotowywania animacji i wykonają kilka początkowych ćwiczeń, szybko zaczną sobie radzić z wykonywaniem następnych, trudniejszych zadań.

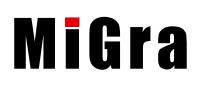

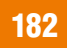

W trakcie wykonywania ćwiczeń należy zachecać uczniów, aby starali się je wykonywać samodzielnie (oczywiście z pomocą podręcznika, ale bez pomocy sąsiedzkiej czy nauczycielskiej). Gdy uczniowie sobie nie radzą, wystarczy udzielić im tylko dodatkowej wskazówki, przypomnieć, że jest o tym napisane w podręczniku itp. Jeśli uczniowie samodzielnie będą rozwiązywać zadania z programowania i osiągać nawet drobne sukcesy, w przyszłości może również zainteresują się tą dziedziną wiedzy.

# **Dodatkowe pomoce dydaktyczne**

Pliki z CD dla ucznia – *labirynt.s00*, *labirynt.bpr*, *liczby.bpr*, *piłka.bpr* (folder *Temat 20*). Podręcznik Baltie z CD. Prezentacja z CD *Programowanie i animacje*.

# **Błędy i problemy uczniów**

- Nie rozumieją, że tworzenie programu w środowisku Baltie sprowadza się do układania elementów w określonej kolejności. Myląc kolejność, otrzymują często nieoczekiwane efekty.
- Mają problem ze zmianą pozycji Baltiego. Niektórzy nie potrafią określić współrzędnych pola, np. mylą kolumnę z wierszem, zapominają, że pierwsza kolumna i wiersz mają numer zero.
- • Zapominają o umieszczeniu na początku programu polecenia **Odtwarzaj animację**, przez co animacja nie uruchamia się.
- Niektórzy uczniowie mają problem z czytaniem ze zrozumieniem tekstu przykładu (np. dotyczącego tworzenia animacji). Czytają chaotycznie, pomijając niektóre punkty i nie otrzymują poprawnego rozwiązania zadania.

# **Wskazówki do niektórych ćwiczeń, przykładów i zadań**

**Ćwiczenie 1.** (str. 215) – plik *witaj\_ćw1\_R.bpr*. Odp.: w pierwszym wierszu programu czarodziej wykonuje zwrot w lewo, a następnie wykonuje 5 kroków do przodu; w drugim wierszu – wykonuje zwrot w prawo i 3 kroki do przodu; w ostatnim wierszu umieszczone jest polecenie **Czekaj**.

**Ćwiczenie 2.** (str. 215) – plik *witaj\_ćw2\_R.bpr*.

**Ćwiczenie 3.** (str. 216) – plik *małpka\_ćw3\_R.bpr*.

**Ćwiczenie 4.** (str. 216) – plik *grzybek\_ćw4\_R.bpr*.

**Ćwiczenie 5.** (str. 216) – plik *rowerzysta\_ćw5\_R.bpr*.

**Ćwiczenie 6.** (str. 217) – plik *samochód\_ćw6\_R.bpr*.

**Ćwiczenie 7.** (str. 217) – plik *kolumny\_ćw7\_R.bpr*.

**Ćwiczenie 8.** (str. 217) – plik *informatyka\_ćw8\_R.bpr*.

**Ćwiczenie 9.** (str. 218) – plik *animacja1\_ćw9\_R.bpr.* Odp. (punkt 2): Uczniowie powinni zauważyć, że po zamianie miejscami przedmiotów, na których umieszczone są drzwi, drzwi zamkną się. Wskazówka: Polecenie **Koniec wiersza** umożliwia wstawienie pustego wiersza. Możemy użyć go w miejscu, w którym chcemy dostawić nowy wiersz poleceń.

**Ćwiczenie 10.** (str. 218) – plik *animacja1\_ćw10\_R.bpr.* 

**Ćwiczenie 11.** (str. 219) – plik *animacja1\_ćw11\_R.bpr*.

**Ćwiczenie 12.** (str. 220) – plik *animacja2\_ćw12\_R*.*bpr.*

**Ćwiczenie 13.** (str. 220) – plik *animacja1\_ćw13\_R.bpr.* 

**Ćwiczenie 14.** (str. 220) – plik *animacja1\_ćw14\_R.bpr.* 

**MiGra** 

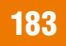

**Ćwiczenie 15.** (str. 221) – plik *animacja4\_ćw15\_R.bpr.* **Ćwiczenie 16.** (str. 221) – plik *animacja4\_ćw16\_R.bpr.* **Sztuczka 1.** (str. 221) – plik *sztuczka1\_R.bpr.* **Ćwiczenie 17.** (str. 222) – plik *sztuczka2\_R.bpr*. **Zadanie 1.** (str. 223) – plik *liczby\_zad1\_R.bpr*. **Zadanie 2.** (str. 223) – plik *skoki\_zad2\_R.bpr*. **Zadanie 3**. (str. 223) – plik *rower\_zad3\_R.bpr*. **Zadanie 4.** (str. 223) – plik *miś\_zad4\_R.bpr*. **Zadanie 5.** (str. 223) – plik *rybka\_zad5\_R.bpr*. **Zadanie 6.** (str. 223) – plik *samochód\_zad6\_R.bpr*. **Zadanie 7.** (str. 223) – plik *ptak i mysz\_zad7\_R.bpr*. **Zadanie 8.** (str. 224) – plik *aniamcja3\_zad8\_R.bpr*.

# **Przykładowe scenariusze**

- **Lekcja 70.**\* Właściwości Baltiego i proste animacje
- **Lekcja 71.**\* Zmieniamy pozycję Baltiego
- **Lekcja 72.**\* Tworzymy złożone animacje
- **Lekcja 73.**\* Ustalamy kolejność odtwarzania animacji
- **Lekcja 74.**\* Sztuczki w programie Baltie
- **Lekcja 75.**\* Programujemy w środowisku Baltie zadania
- **Lekcja 76.**\* Sprawdzian (Przykładowe sprawdziany zapisane są na CD w folderze *Sprawdziany*/*Sprawdziany Tematy 19-20*.)

\* Numeracja lekcji odpowiada numeracji wprowadzonej w planie wynikowym dla klasy VI.

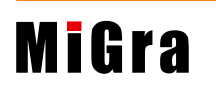

# **Lekcja 70.**\* (temat 20) **Właściwości Baltiego i proste animacje**

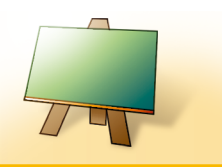

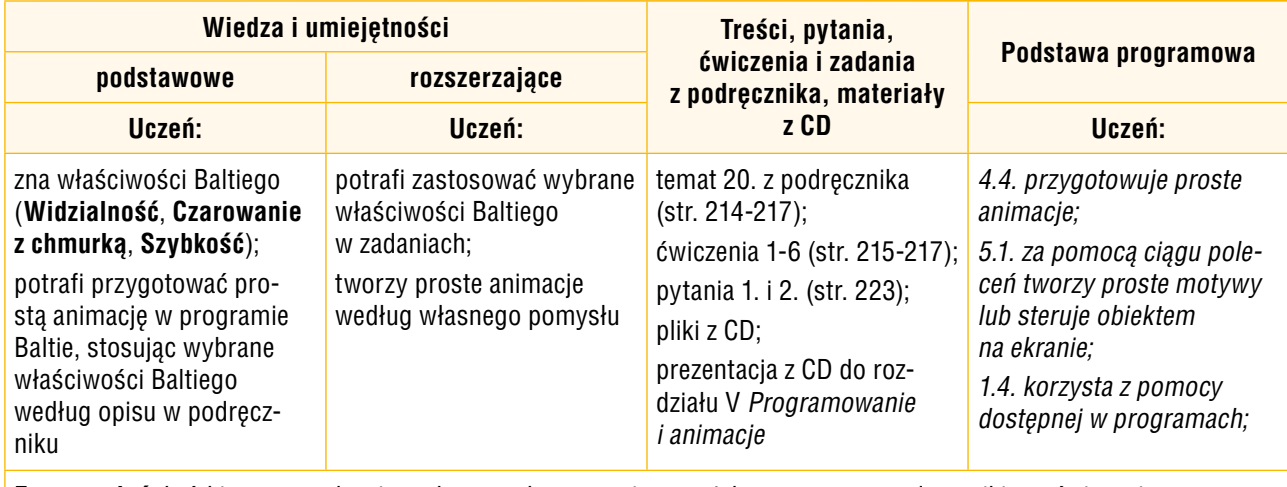

**Forma zajęć:** krótkie wprowadzenie, pokaz z wykorzystaniem projektora, praca z podręcznikiem, ćwiczenia

## **Przebieg lekcji:**

- 1. Nauczyciel sprawdza zadanie domowe. Uczniowie odpowiadają na zadane pytania, jeden z uczniów czyta na głos odpowiedź pisemną. Korzystając z pytań *Warto powtórzyć* (str. 214), uczniowie powtarzają materiał przydatny do zrozumienia lekcji.
- 2. Nauczyciel (lub wybrany uczeń) omawia właściwości Baltiego (str. 214) i, korzystając z projektora i przykładu 1. (str. 215), pokazuje zastosowanie poszczególnych właściwości.
- 3. Uczniowie śledząc treść przykładu 1.(str. 215) w podręczniku, wykonują ćwiczenia 1. i 2.(str. 215). Wybrany uczeń przypomina, w jaki sposób zatrzymać wykonywanie programu na określony czas, stosując polecenie **Czekaj**. Nauczyciel sprawdza poprawność wykonania ćwiczeń, zgodnie z poleceniami w podręczniku.
- 4. Nauczyciel zapoznaje uczniów z zasadami przygotowywania prostej animacji komputerowej (zmiana wyglądu) w programie Baltie (przykład 2, str. 216).
- 5. Uczniowie analizując treść przykładu 2. (str. 216), wykonują ćwiczenia 3. i 4. (str. 216). Jeśli przy jednym stanowisku komputerowym pracuje dwóch uczniów, należy zadbać, aby każdy wykonał po jednym ćwiczeniu. Uczeń, który nie wykonuje w danym momencie ćwiczenia, powinien zapoznawać się z treścią następnego przykładu.
- 6. Uczniowie samodzielnie analizują treść przykładu 3. (str. 216) i wykonują ćwiczenie 5. (str. 216). Nauczyciel sprawdza wykonanie ćwiczenia, a jeśli uczniowie sobie nie radzą, wyjaśnia polecenia występujące w programie.
- 7. W podsumowaniu zajęć uczniowie wykonują ćwiczenie 6. (str. 217), a nauczyciel zadaje uczniom pytania o metody tworzenia animacji stosowane w tym ćwiczeniu oraz o inne, poznane na tej lekcji.

# **Notatka z lekcji**

Notatkę uczniowie przygotują samodzielnie, odpowiadając na pytania 1. i 2. (str. 223).

<sup>\*</sup> Numeracja lekcji odpowiada numeracji podanej w planie wynikowym dla klasy VI.

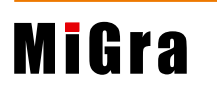

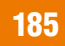

#### **Ocena**

Należy ocenić uczniów za odpowiedzi ustne, bieżącą pracę na lekcji, czyli wykonanie ćwiczeń 1-6 (str. 215-217).

#### **Zadanie domowe**

Przeczytanie treści tematu 20. (str. 214-217), przygotowanie pisemnej odpowiedzi na pytania 1. i 2. (str. 223).

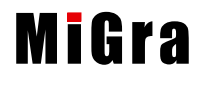

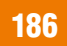

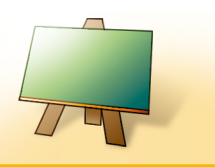

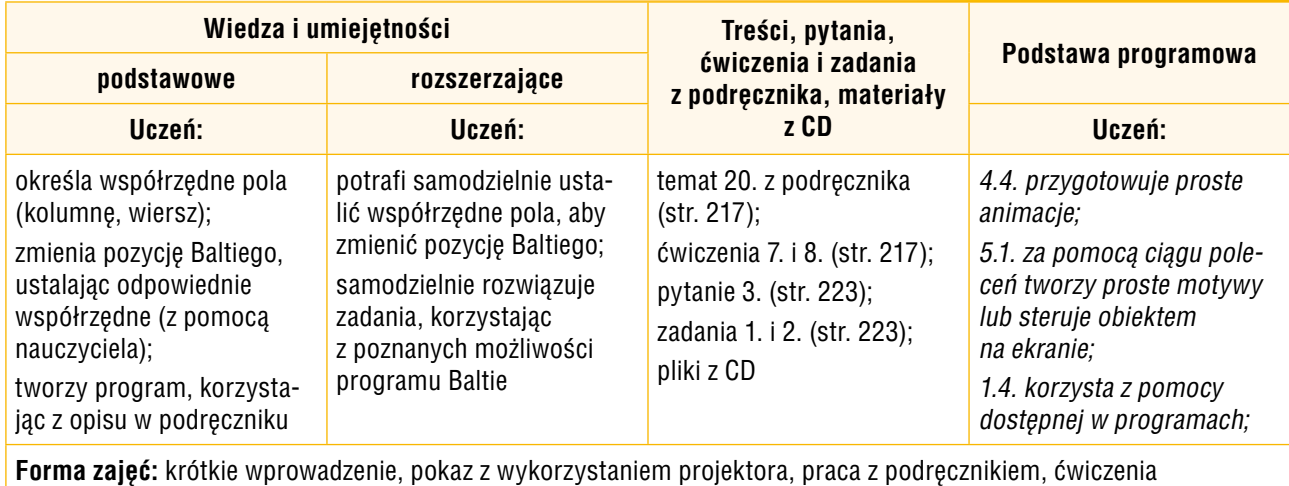

# **Przebieg lekcji:**

- 1. Nauczyciel sprawdza zadanie domowe. Wybrani uczniowie czytają odpowiedzi pisemne. Nauczyciel zadaje dodatkowe pytania o poznane sposoby tworzenia animacji w programie Baltie.
- 2. Uczniowie wykonują (na oceny) zadania 1. i 2. (str. 223) jako utrwalenie metod poznanych na poprzedniej lekcji.
- 3. Nauczyciel omawia, korzystając z projektora, możliwości zmiany pozycji Baltiego, wyjaśniając sposób określania współrzędnych pola (rys. 4, str. 217).
- 4. Uczniowie wykonują ćwiczenie 7. (str. 217). Nauczyciel sprawdza poprawność wykonania ćwiczeń zgodnie z poleceniami w podręczniku i pomaga nieradzącym sobie uczniom.
- 5. W podsumowaniu zajęć uczniowie wykonują ćwiczenie 8. (str. 217), a nauczyciel zadaje uczniom pytania o metody tworzenia animacji stosowane w tym ćwiczeniu oraz o inne, poznane na tej lekcji.

## **Notatka z lekcji**

Notatkę uczniowie przygotują samodzielnie, odpowiadając na pytanie 3. (str. 223).

## **Ocena**

Należy ocenić uczniów za odpowiedzi ustne, wykonanie zadań 1. i 2. (str. 223) oraz bieżącą pracę na lekcji, czyli wykonanie ćwiczeń 7. i 8. (str. 217).

## **Zadanie domowe**

Przeczytanie treści tematu 20. (str. 217), przygotowanie pisemnej odpowiedzi na pytanie 3. (str. 223).

<sup>\*</sup> Numeracja lekcji odpowiada numeracji podanej w planie wynikowym dla klasy VI.

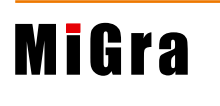

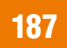

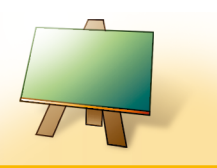

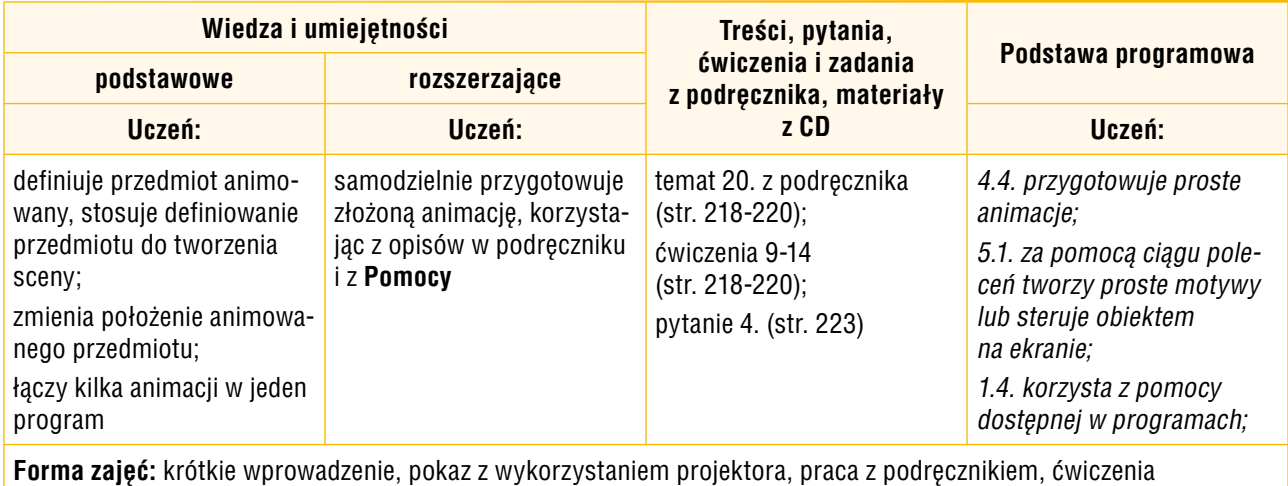

# **Przebieg lekcji:**

Uwagi: Nauczyciel może, po wykonaniu danego ćwiczenia przez wszystkich uczniów, zaprezentować rozwiązanie danego ćwiczenia na ekranie, korzystając z projektora. Uczniowie, którzy szybciej wykonują ćwiczenia, mogą wykonywać samodzielnie kolejne, korzystając z podręcznika.

- 1. Nauczyciel sprawdza zadanie domowe. Jeden z uczniów czyta na głos odpowiedź pisemną. Nauczyciel sprawdza, czy wszyscy uczniowie napisali w domu notatkę.
- 2. Nauczyciel omawia, korzystając z projektora, sposób definiowania animowanego przedmiotu (przykład 4, str. 218).
- 3. Uczniowie śledząc treść przykładu 4. (str. 218) w podręczniku, wykonują kolejne punkty ćwiczenia 9. (str. 218). Wybrany uczeń odpowiada na pytanie zawarte w punkcie 2. Nauczyciel sprawdza poprawność wykonania ćwiczenia zgodnie z poleceniami w podręczniku i pomaga nieradzącym sobie uczniom.
- 4. Uczniowie wykonują ćwiczenie 10. (str. 218-219). Można uczniom podpowiedzieć, w jaki sposób wstawić pusty wiersz (należy użyć polecenia **Koniec wiersza**).
- 5. Uczniowie wykonują samodzielnie ćwiczenie 11. (str. 219). Jeśli uczniowie pracują w wersji demonstracyjnej, mogą pozostawić polecenia ćwiczenia 11. w obszarze roboczym. Wystarczy umieścić na początku każdego wiersza polecenie **Komentarz wierszowy** (patrz str. 208) i te polecenia nie będą wykonywane. Natomiast w kolejnych wierszach można umieszczać polecenia następnego programu, np. ćwiczenia 12. (str. 220).
- 6. Nauczyciel zapoznaje uczniów z możliwością zmiany położenia animowanego przedmiotu (przykład 5, str. 219). Nauczyciel "krok po kroku" pokazuje realizację poszczególnych punktów przykładu.
- 7. Uczniowie, analizując treść przykładu 5. (str. 219), wykonują ćwiczenie 12. (str. 220).
- 8. Uczniowie wykonują, pod kontrolą nauczyciela, ćwiczenie 13. (str. 220). Jeśli uczniowie sobie nie radzą, nauczyciel wyjaśnia polecenia występujące w programie.
- 9. Nauczyciel krótko omawia polecenia ćwiczenia 14. (str. 220) i uczniowie je wykonują.

<sup>\*</sup> Numeracja lekcji odpowiada numeracji podanej w planie wynikowym dla klasy VI.

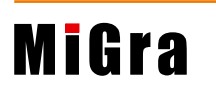

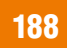

10. W podsumowaniu zajęć nauczyciel sprawdza wykonanie ćwiczenia 14, a wybrany uczeń prezentuje swoje rozwiązanie, korzystając z projektora.

## **Notatka z lekcji**

Notatkę uczniowie przygotują samodzielnie, umieszczając krótki opis następujących poleceń: **Przedmiot animowany**, **Początek animacji**, **Odtwarzaj animację**, **Koniec animacji**, **Czas animacji**, **Liczba powtórzeń**.

## **Ocena**

Należy ocenić uczniów za bieżącą pracę na lekcji, czyli wykonanie ćwiczeń 9-14 (str. 218-220).

#### **Zadanie domowe**

Przeczytanie treści tematu 20. (str. 218-220), przygotowanie odpowiedzi ustnej na pytanie 4. (str. 223).

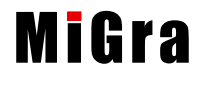

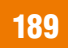

# **Lekcja 73.**\* (temat 20) **Ustalamy kolejność odtwarzania animacji**

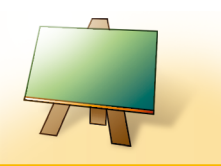

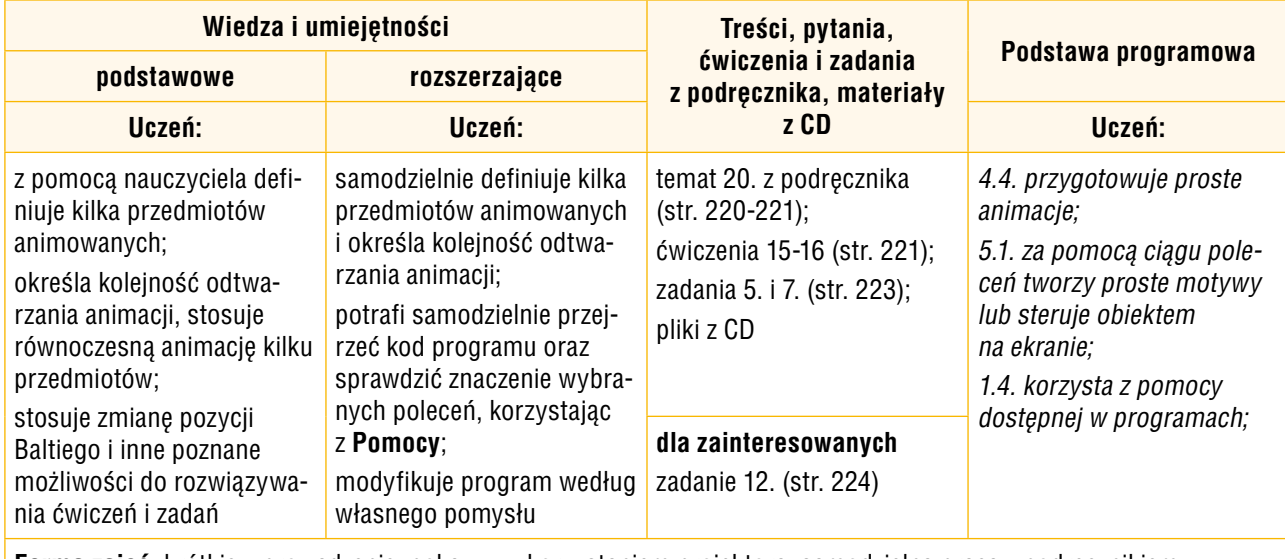

**Forma zajęć:** krótkie wprowadzenie, pokaz z wykorzystaniem projektora, samodzielna praca z podręcznikiem; ćwiczenia

# **Przebieg lekcji:**

- 1. Nauczyciel sprawdza notatki wykonane przez uczniów w zeszytach. Wybrany uczeń przypomina, jakie metody tworzenia animacji poznali na poprzedniej lekcji.
- 2. Nauczyciel wyjaśnia, korzystając z projektora, w jaki sposób można zdefiniować kilka przedmiotów (tekst na dole str. 220). Pokazuje wykonanie programu pokazanego na rysunku 8. (str. 221).
- 3. Uczniowie wykonują ćwiczenie 15.(str. 221). Nauczycielsprawdza wykonanie ćwiczenia i pomaga nieradzącym sobie uczniom.
- 4. Uczniowie samodzielnie zapoznają się z tekstem umieszczonym przed ćwiczeniem 16. na str. 221 i wykonują to ćwiczenie. Wybrany uczeń lub nauczyciel pokazuje rozwiązanie ćwiczenia 16, wyjaśniając, w jaki sposób zostało zmodyfikowane poprzednie ćwiczenie, aby animacja wszystkich przedmiotów odbywała się równocześnie.
- 5. Uczniowie wykonują zadania 5. i 7. (str. 223). Jeśli przy jednym stanowisku komputerowym pracuje dwóch uczniów, należy zadbać, aby każdy wykonał po jednym zadaniu. Uczniowie zainteresowani wykonują zadanie 12. (str. 224).
- 6. W podsumowaniu zajęć nauczyciel zadaje uczniom pytania o metody poznane na tej lekcji.

# **Ocena**

Należy ocenić uczniów za bieżącą pracę na lekcji, czyli wykonanie ćwiczeń 15. i 16. (str. 221) i zadań 5. i 7. (str. 223). Uczniowie, którzy wykonali zadanie 12. (str. 224), powinni mieć możliwość otrzymania oceny celującej.

# **Zadanie domowe**

Przeczytanie treści tematu 20. (str. 220-221).

Nauczyciel zapowiada na następne zajęcia pracę w grupach, przydzielając dwuosobowym zespołom poszczególne sztuczki do opracowania: 1-3 (str. 221-222). Jeśli grup jest więcej niż zagadnień, należy przydzielić kilku grupom te same zagadnienia. Zadaniem każdej grupy jest również przygotowanie przykładowego ćwiczenia sprawdzającego działanie sztuczki.

<sup>\*</sup> Numeracja lekcji odpowiada numeracji podanej w planie wynikowym dla klasy VI.

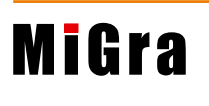

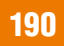

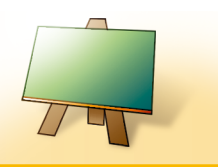

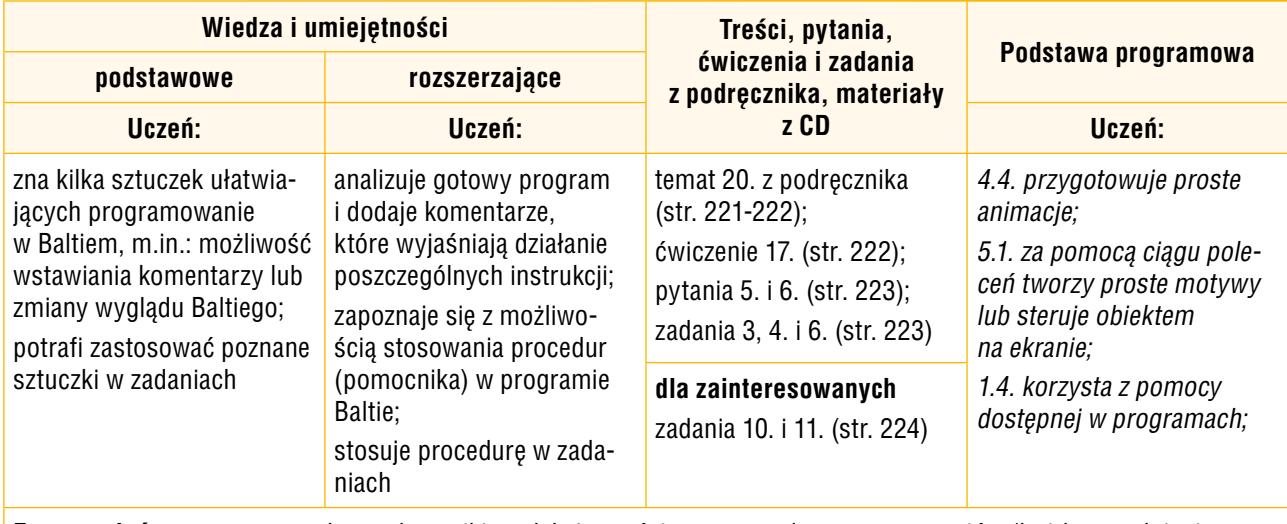

**Forma zajęć:** praca w grupach z podręcznikiem, lekcja częściowo prowadzona przez uczniów (każde zagadnienie opracowuje inna grupa np. dwuosobowa), ćwiczenia

## **Przebieg lekcji:**

- 1. Nauczyciel, wspólnie z uczniami, przypomina poznane metody programowania i tworzenia animacji w programie Baltie.
- 2. Nauczyciel zapowiada wystąpienia kolejnych grup. Pilnuje czasu wystąpień, aby wszyscy zdążyli przedstawić przygotowane zagadnienia.
- 3. Uczniowie omawiają metody opisane w sztuczkach, korzystając z projektora. Pozostali uczniowie sprawdzają omawiane metody na swoich komputerach, wykonując proponowane przez kolegów ćwiczenia lub przykłady pokazane w podręczniku. Po omówieniu sztuczki 2. wykonują ćwiczenie 17. (str. 222), a po omówieniu sztuczki 3. – zadanie 6. (str. 223).
- 4. Na zakończenie każdej prezentacji nauczyciel koryguje ewentualne błędy oraz uzupełnia, podsumowuje i porządkuje przedstawione informacje. W razie potrzeby zadaje dodatkowe pytania innym uczniom z klasy, aby sprawdzić, czy wiedzą, o czym mówili ich koledzy.
- 5. Na zakończenie lekcji uczniowie wykonują zadania 3. i 4. (str. 223), utrwalając w ten sposób zaprezentowane sztuczki. Uczniowie zainteresowani wykonują dodatkowo zadania 10. i 11. (str. 224). Nauczyciel sprawdza na bieżąco wykonywanie zadań.

#### **Ocena**

Należy ocenić uczniów za wystąpienia na lekcji oraz wykonanie zadań 3, 4. i 6. (str. 223). Za samodzielne przygotowanie animowanej sceny według własnego pomysłu, czyli za wykonanie zadania 10, uczeń powinien mieć możliwość otrzymania oceny celującej.

## **Zadanie domowe**

**Uczniom zainteresowanym** można polecić zapoznanie się z treścią punktu *Przeczytaj, jeśli chcesz wiedzieć więcej* (str. 224).

<sup>\*</sup> Numeracja lekcji odpowiada numeracji podanej w planie wynikowym dla klasy VI.

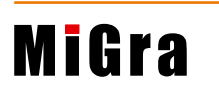

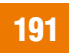

# **Lekcja 75.**\* (temat 20) **Programujemy w środowisku Baltie – zadania**

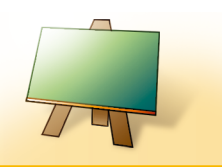

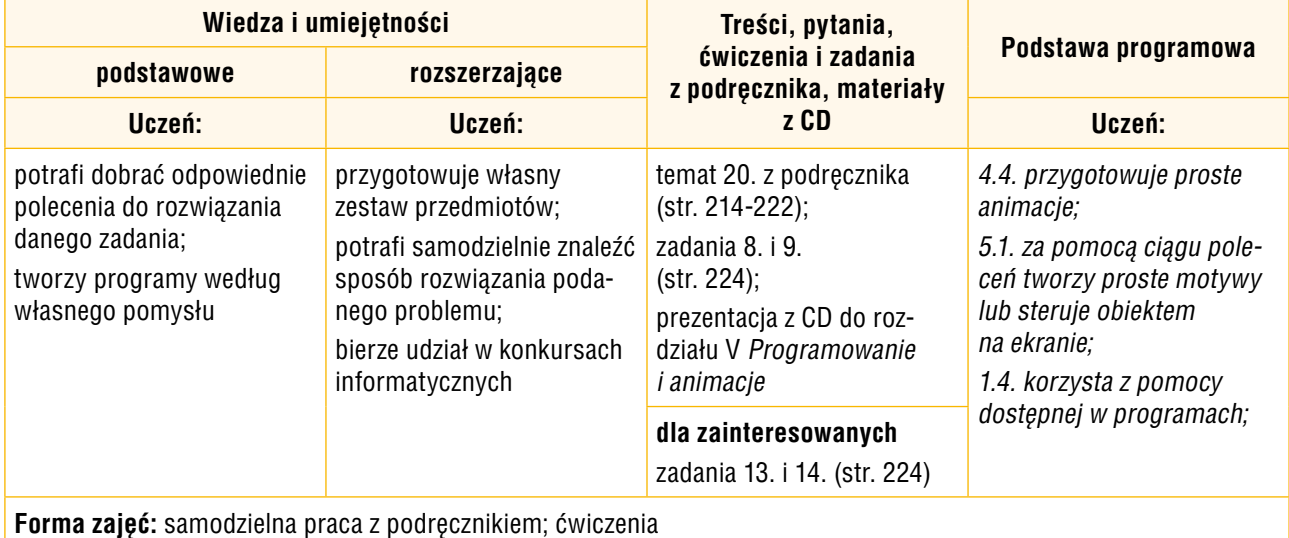

## **Przebieg lekcji:**

- 1. Odpowiadając na pytania nauczyciela, uczniowie przypominają poznane pojęcia i metody dotyczące tworzenia programów w środowisku Baltie. Następnie przeglądają prezentację z CD *Programowanie i animacje*.
- 2. Uczniowie wykonują kolejno zadania 8. i 9. (str. 224). Nauczyciel kontroluje na bieżąco wykonywanie zadań.
- 3. Uczniowie zainteresowani wykonują dodatkowo zadania 13. i 14. (str. 224). Nauczyciel zachęca uczniów do brania udziału w konkursie dotyczącym programowania w środowisku Baltie (poleca stronę *www.baltie.com*).
- 4. W podsumowaniu zajęć wybrani uczniowie prezentują swoje rozwiązania. Uczeń, który dodatkowo zapoznał się z możliwością definiowania procedur w programie Baltie, może zaprezentować to zagadnienie.

**Uwaga:** Na tej lekcji uczniowie mogą dodatkowo wykonać również ćwiczenia i zadania z tematów 19. i 20, których nie zdążyli wykonać na wcześniejszych lekcjach.

## **Ocena**

Należy ocenić wykonanie wszystkich zadań, a za rozwiązanie zadań dla zainteresowanych i prezentację dodatkowych treści uczniowie powinni mieć możliwość otrzymania oceny celującej.

<sup>\*</sup> Numeracja lekcji odpowiada numeracji podanej w planie wynikowym dla klasy VI.

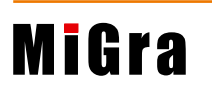

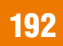